## macOS Standalone

## **Selecting Modules**

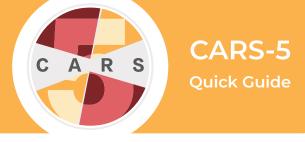

**Important:** The administrator cannot conduct assessments or be assigned modules. However, the administratoe account is necassary for selecting/changing modules for user accounts. You must sign into a different user account to administer a CARS session.

- **1.** Sign in with the administrator username and password.
- 2. Select the Administrator tab, then select Add/Modify User
- **3.** From the list of current users, select the user that you would like to assign modules to (or remove modules from) and click **Modify User**.
- 4. Select Set/Change User's CARS Modules.

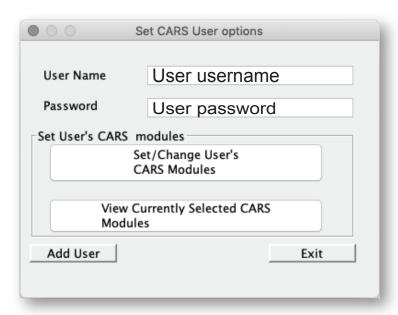

**5.** Select the desired modules from the list, and either a 12-month or lifetime module timeframe for each module. Scroll down to see all module options.

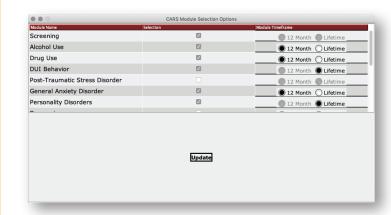

- 6. Select Update.
- 7. Select Update User.